## **Rental Usual Driver.**

## **Usual driver**

When you enter a usual driver to a rental car, that person will receive a SMS as a reminder when the replacement car is reserved or coming back from a reservation.

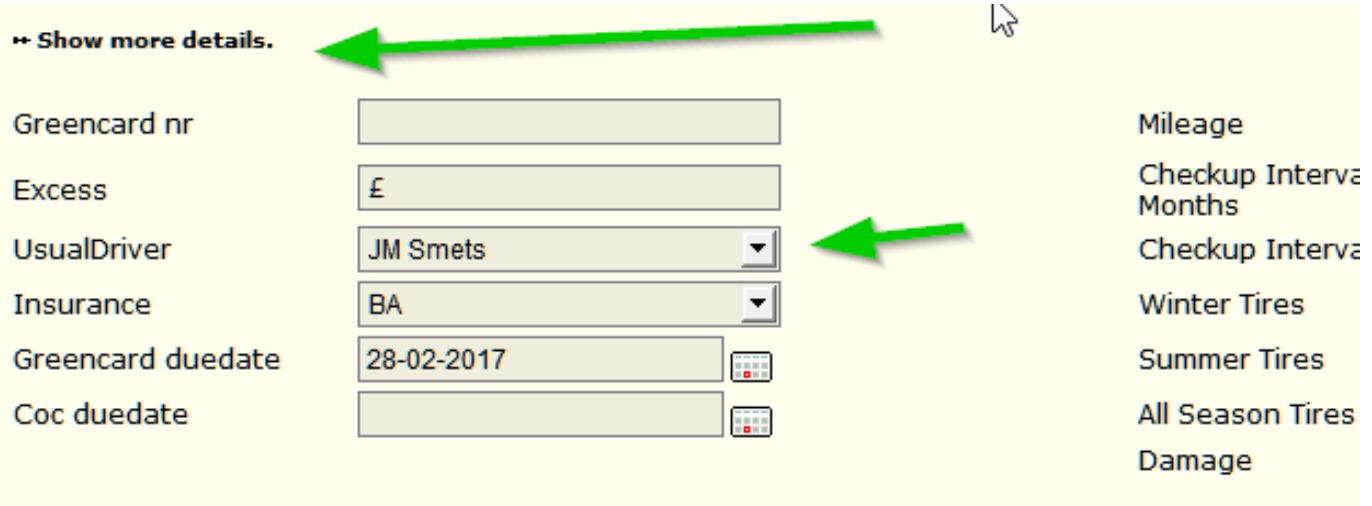

To set this, go to System - Options and search:

'SEND\_USUAL\_DRIVER\_START\_REMINDER\_SMS (at the start of a reservation) or SEND USUAL DRIVER STOP REMINDER SMS (at the end of a reservation).

If this configuration is set to "always" , the usual driver will automatically get an SMS .

You will be sent a standard SMS. You can adapt this text in the screen Administration - Comm. Templates.

Before, an email was also sent to the usual driver at the start / cancellation / modification of the reservation. You can see this email in the communication screen in the block of the reservation. You also can change this text in the screen Administration - Comm. Templates. Unique solution ID: #1600 Author: Jean-Marie Last update: 2021-11-10 16:14